# Der Mountbatten

*Deutsch*

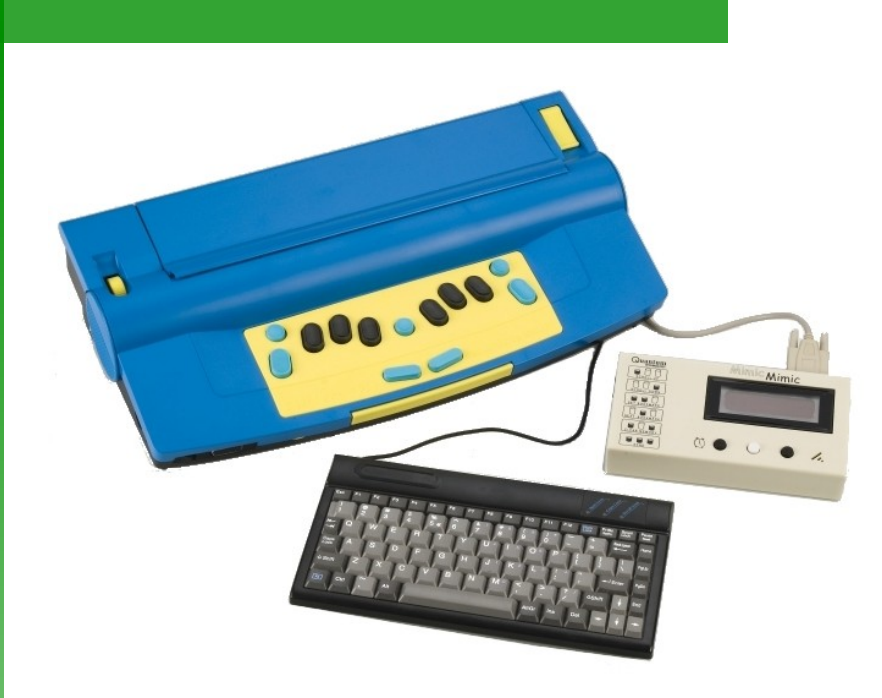

## Bedienungsanleitung

*Version 2.0*

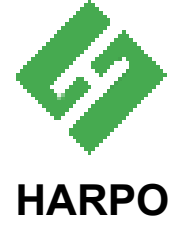

ul. 27 Grudnia 7 61-737 Poznań Poland T: +48 61 853 1425 F: +48 61 853 1419 info@harpo.com.pl www.mountbattenbrailler.com

## Bedienungsanleitung<br>für den Mountbatten-Braille-Schreiber

## Inhalt

## **Seite**

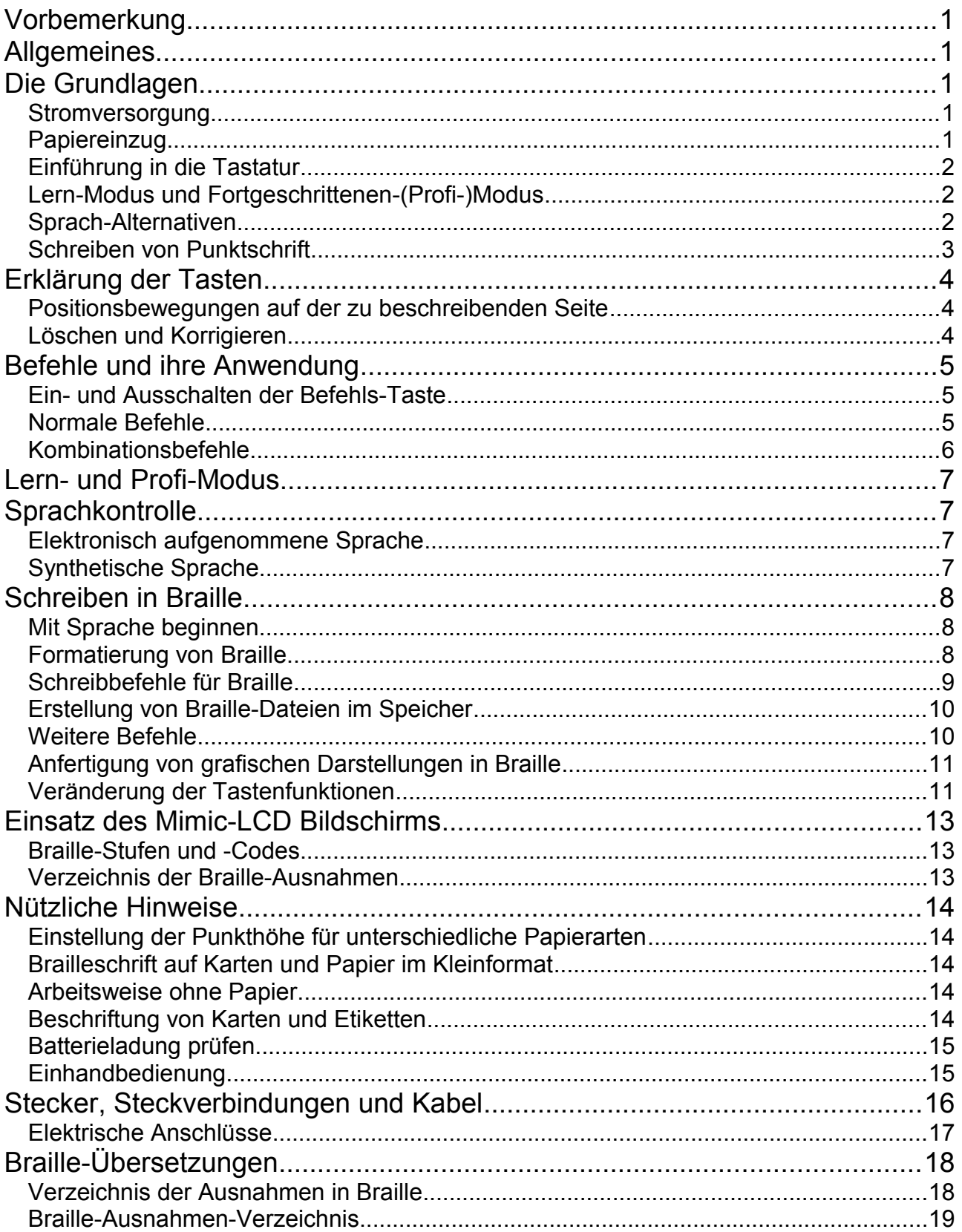

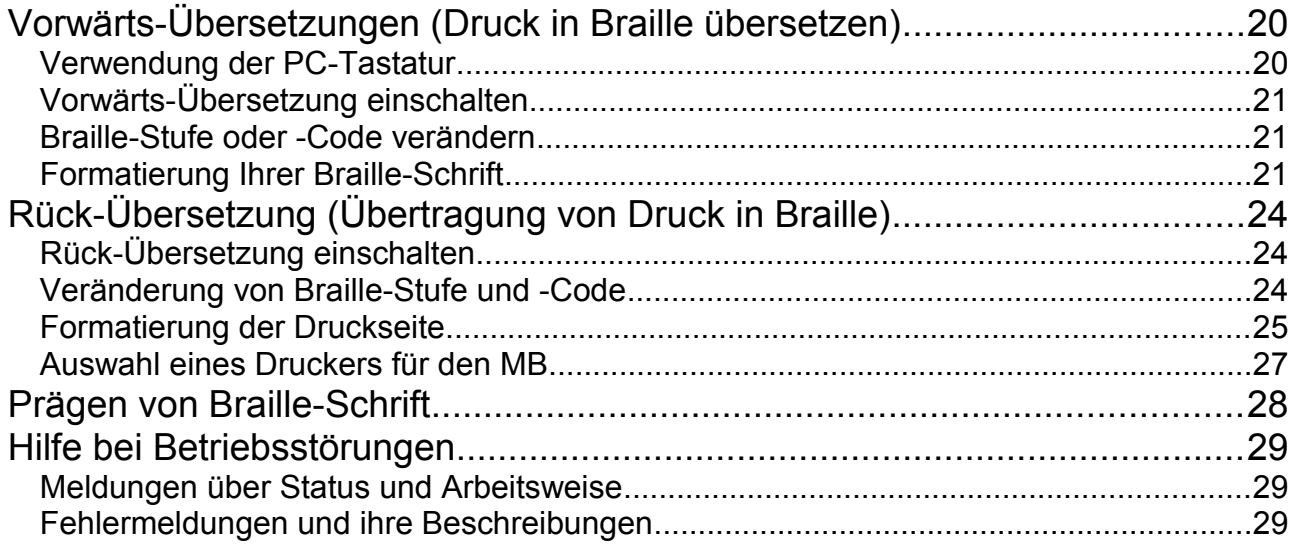

## **VORBEMERKUNG**

Bei dieser Bedienungsanleitung handelt es sich um die formal aufbereitete deutsche Übersetzung der australischen Herstellerfirma.

## **ALLGEMEINES**

Wir danken Ihnen für den Kauf unseres Mountbatten-Braille-Schreibers. Seit 1990 bietet der Mountbatten-Braille-Schreiber Sehbehinderten in aller Welt vielfältige Braille-Schreibmöglichkeiten. Gegenwärtig ist der Mountbatten-Braille-Schreiber in mehr als 30 Ländern im Einsatz. Regelmäßige Updates sowie ständige Kunden-betreuung erhalten Sie auf unserer Quantum-Webseite:

#### **www.mountbattenbrailler.com**

Dieses Gerät entspricht den Anforderungen gemäß Teil 15 der FCC-Vorschriften, sollte keine schädigenden Störungen verursachen und auch unter ungünstigen Betriebsbedingungen funktionsfähig sein.

## **DIE GRUNDLAGEN**

Um einen Überblick über die wichtigsten Eigenschaften Ihres Mountbatten (MB) zu bekommen, lesen Sie bitte zuerst die folgenden Seiten.

#### **Stromversorgung**

Wie alle Geräte dieser Art, so braucht auch Ihr MB elektrischen Strom, der von Batterien oder einem direkten Netzanschluss (oder von beiden) geliefert werden kann. Der MB kann aber auch nur für Netz- oder Batteriebetrieb sowie für wahlweisen Netz- und Batteriebetrieb geliefert werden. Ein Netzgerät arbeitet natürlich nur, wenn ein Netzanschluss (per Stecker) besteht. Sollten Sie ein Gerät für Batteriebetrieb haben, so müssen Sie sich vergewissern, dass es immer nur mit dem mitgelieferten Adapter (Transformator) aufgeladen wird. Die Batterie kann nicht überladen werden: Selbst ein dauerhafter Anschluss beschädigt das Gerät nicht. Der Adapter für alle MB-Modelle ist ein 12-Volt-DC-1-Ampere-Gerät mit einem 2,5-mm-Stecker (positiver Steckerstift).

#### **Papiereinzug**

Einzug einer unbedruckten (leeren) Papierseite durch Anhebung des gelben Papierhalters, der sich an der oberen rechten Ecke befindet. Für den MB gibt es zwei Methoden des Papiereinzugs:

- von oben in ähnlicher Art und Weise wie am Perkins, wobei Sie das Papier durchschieben, bis die obere Kante des Blattes auf gleicher Ebene mit dem Aluminiumstab liegt, oder bis zu einer Lage, die für Sie am bequemsten ist.
- Bei der anderen Methode ist das Papier von hinten am MB einzugeben, bis das Blatt oben wieder herauskommt.

Es ist sehr wichtig, dass das Papier exakt an der linken Kante des MB anliegt. Wenn das Blatt schief eingezogen ist, nimmt die Papiersuchautomatik des MB an, dass kein Papier vorhanden ist.

Wenn das Papier in der richtigen Lage ist, führen Sie den Hebel des Papierhalters wieder nach unten zurück. Dann sehen Sie, wie der Druckkopf (Prägekopf) über das Blatt gleitet, ein Vorgang, den man Randsuche nennt. Das geschieht jedes Mal, wenn der MB eingeschaltet wird. Da alle Papierformate im MB verwendbar sind, stellt das Gerät automatisch die jeweilige Papiergröße fest, die benutzt wird.

#### **Einführung in die Tastatur**

In diesem Kapitel finden Sie eine genaue Beschreibung der MB-Tastatur. Die Kenntnis der Anordnung und Funktionen der Tasten ist Voraussetzung für das Verständnis der folgenden Kapitel.

#### **Lern-Modus und Fortgeschrittenen-(Profi-)Modus**

Der Mountbatten wird fabrikmäßig im Lern-Modus geliefert.

Der Lern-Modus bietet einen einfachen und benutzerfreundlichen Start für Punktschrift-Anfänger. Im Lern-Modus ist der MB ein reiner Blindenschrift-Schreiber. Anmerkung: Die Befehls-Taste ist außer Betrieb, und nur der Mimic-Anschluss ist zugänglich.

Der Fortgeschrittenen-(Profi-)Modus ermöglicht es Ihnen, alle weiteren Funktionen des Mountbatten, wie z. B. Punktschrift-Übersetzungen, Anschluss einer PC-Tastatur, Druckeranschluss und Kommunikation mit Notizgeräten und Computern, voll auszunutzen. Der Profi-Modus ist nur in den Modellen MB Writer Plus und MB Pro lieferbar. Anweisungen zur Benutzung beider Geräte finden Sie im Kapitel "Lern- und Profi-Modus".

#### **Sprach-Alternativen**

Um das Lernen des Braille-Schreibens zu erleichtern, werden alle Mountbatten- Modelle mit Sprachausgabe geliefert. Es gibt zwei verschiedene Arten der Sprachausgabe:

Für die aufgenommene Sprache ist eine menschliche Stimme digital aufgezeichnet worden. Sie ist von guter Qualität und leicht zu verstehen und somit ideal für den Punktschrift-Anfänger. Nur Wörter, die aufgezeichnet worden sind, können wiedergegeben werden. Die aufgenommene Sprache wird immer im Lern-Modus eingesetzt.

Für den Profi-Modus kann entweder aufgenommene Sprache oder synthetische Sprache verwendet werden. Die künstliche (synthetische) Sprache wird, so wie bei den meisten sprechenden Computern, von einer Maschinenstimme erzeugt. Dabei können Sprachqualität und Parameter wie Tonlage, Geschwindigkeit usw. eingestellt werden. Diese Sprach-Funktion hat ein unbeschränktes Vokabular. Sie kann im Profi-Modus benutzt werden und wird immer im Editor verwendet. Näheres hierzu finden Sie im Kapitel "Sprachkontrolle".

Der MB Writer wird nur mit aufgenommener Sprache geliefert.

Der MB Writer Plus wird nur mit aufgenommener Sprache geliefert.

Der MB Pro wird mit aufgenommener sowie synthetischer Sprache geliefert.

#### **Schreiben von Punktschrift**

Zum Schreiben benutzen Sie die sechs schwarzen Punktschrift-Tasten, genauso wie an einem normalen Punktschrift-Schreiber. Alles Geschriebene wird in Punktschrift gedruckt Die MB-Tastatur fühlt sich anders an als manche andere Braille-Tastaturen, die Sie vielleicht bereits benutzt haben. Nachdem Sie jedoch eine Weile damit geübt haben, werden Sie sicher feststellen, dass Sie aufgrund der ergonomischen Ausführung des MB länger und schneller in Braille schreiben können als je zuvor.

## **ERKLÄRUNG DER TASTEN**

Lernen Sie Ihre Tastatur! In dieser Anleitung werden die nachfolgenden Abkürzungen der einzelnen Tasten zur Beschreibung von Befehlen und zur Ausführung allgemeiner Bedienungsanweisungen gebraucht:

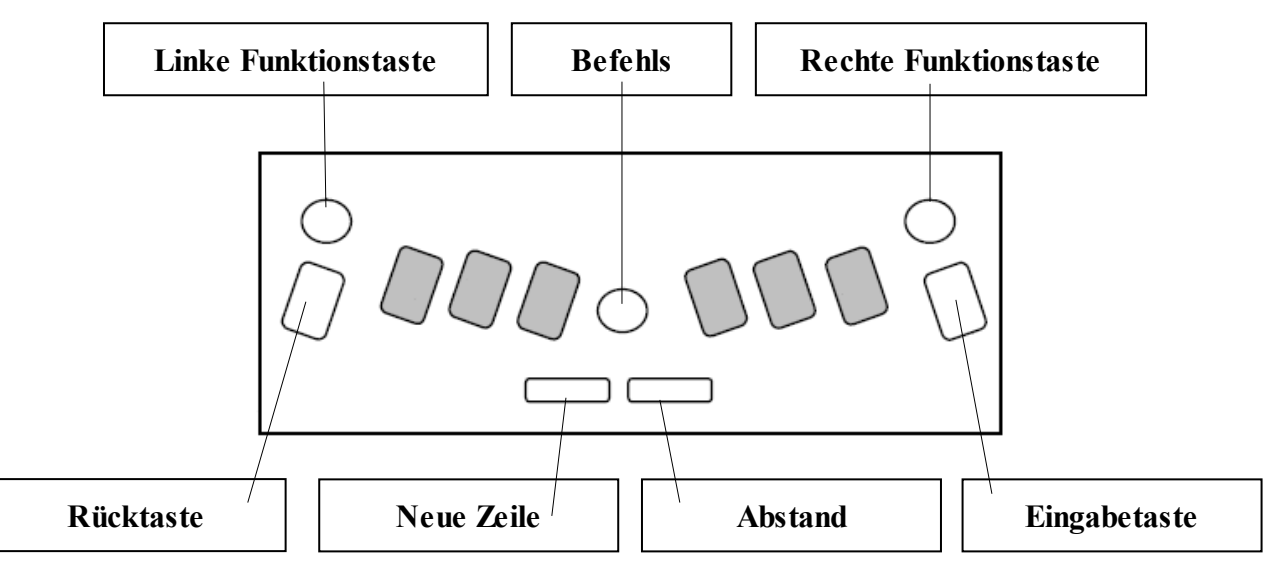

- LF = Linke Funktionstaste (runde blaue Taste in der oberen linken Ecke)
- RF = Rechte Funktionstaste (runde blaue Taste in der oberen rechten Ecke)
- BS = Rücktaste (gerillte ovale blaue Taste am linken Rand)
- Ent = Eingabetaste (gerillte ovale Taste am rechten Rand)
- NL = Neue Zeile (längliche blaue Taste in der unteren linken Mitte)
- S = Abstand (Leertaste) (längliche blaue Taste in der unteren rechten Mitte)

Befehlstaste= Runde blaue Taste zwischen den Punktschrift-Tasten.

#### **Positionsbewegungen auf der zu beschreibenden Seite**

Das Eingeben von einfachen Tastenkombinationen bietet Ihnen ausserordentlich leichte Bewegungsmöglichkeiten auf einer Seite, was besonders bei mathematischen Übungen wichtig ist.

Steht bei den nachfolgenden Tastenkombinationen ein "+" so sind beide Tasten gleichzeitig zu drücken.

- NL+S eine Zeile nach unten, gleiche Spalte
- NL+BS eine Zeile nach oben, gleiche Spalte
- NL+Ent Seite auswerfen
- LF Tabulator
- RF Rücktabulator
- S Anschlag eine Position nach rechts
- BS Anschlag eine Position nach links

#### **Löschen und Korrigieren**

Der Mountbatten kann Fehler entweder löschen oder entsprechend korrigieren. Die Qualität solcher Korrekturen ist mit der "Fingernagel-Methode" zu vergleichen und somit auch von der Qualität des Papiers abhängig.

*Löschen*

BS+S – ersetzt die Punktkombination durch einen Leerraum.

*Korrigieren*

BS + gewünschte Punktkombination – ersetzt eine Punktkombination durch eine andere Kombination.

## **BEFEHLE UND IHRE ANWENDUNG**

Der Mountbatten ist mit zwei Befehlsarten vorprogrammiert. Als erstes drücken Sie die Befehls-Taste, um festzustellen, ob sie eingeschaltet ist.

Sollte der MB nicht reagieren, so schalten Sie die Taste wie im folgenden Absatz beschrieben ein.

#### **Ein- und Ausschalten der Befehls-Taste**

Sollte die Befehls-Taste ausgeschaltet sein, so reagiert der MB nicht, wenn die Taste gedrückt wird. In dieser Betriebsart ist der Mountbatten ein einfacher Punktschrift-Schreiber, eine Arbeitsweise, die für Anfänger empfohlen wird. Egal, in welcher Arbeitsweise der Mountbatten ausgeschaltet wird, dies wird dann automatisch der neue Betriebsmodus, wenn er wieder eingeschaltet wird.

NL+S+LF+RF – schaltet die Befehls-Taste ein / aus.

Alle 4 Tasten werden gleichzeitig gedrückt, um die Befehls-Taste einzuschalten, und dieselben Tasten schalten das Gerät auch wieder ab.

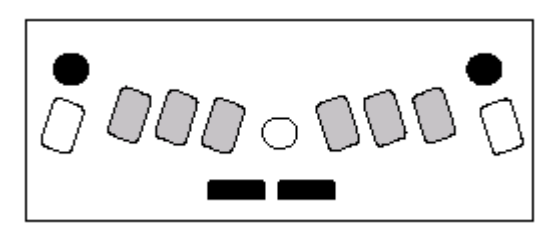

#### **Normale Befehle**

Alle normalen Befehle beginnen mit dem Anschlag der Befehls-Taste und sind mit dem Anschlag der Eingabe-Taste beendet. Um beispielsweise den Zeilenumbruch-Befehl einzuschalten, muss zuerst die Befehls-Taste gedrückt werden und danach die Eingabe-Taste. Ihr Mountbatten wird dann entweder "Ein" oder "Aus" sagen, je nach derzeitigem Betriebsmodus. Einige Befehle, wie Zeilenumbruch, sind so genannte "Ein und Ausschaltbefehle, d. h., jedes Mal, wenn sie eingegeben werden, schalten sie - je nach Befehls-Beschreibung - abwechselnd ein oder aus.

Normale Befehle werden in dieser Anleitung wie folgt gekennzeichnet: Befehl – Befehlsbeschreibung – z. B. "Zeilenumbruch".

Wenn Zeilenumbruch eingegeben ist, wird das Wort erst gedruckt nachdem die Leertaste gedrückt wird. Sollte das Wort nicht mehr in eine Zeile passen, so wird es automatisch auf die nächste Zeile gesetzt. Standardeinstellung = Ein. Umschaltung.

Wenden Sie andere Standardbefehle immer in dieser Reihenfolge an:

- 1. Befehls-Taste drücken
- 2. Befehl eingeben
- 3. Eingabe-Taste drücken

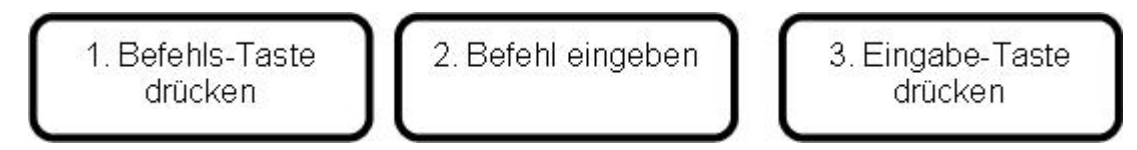

Wenn in einem Befehl ein (Leer-)Zeile angegeben ist, muss bei Eingabe des Befehls die Leertaste an der entsprechenden Stelle gedrückt werden.

Sollte ein Befehl Ziffern enthalten, so kann man diese entweder als Zahlen-Symbole plus Schriftzeichen eingeben oder wahlweise auch als "ausgelassene" oder "kleingeschriebene" Schriftzeichen.

#### **Kombinationsbefehle**

Für so genannte zusammengezogene (kombinierte) Befehle benutzt man die Leertaste zusammen mit bestimmten Buchstaben.

- Kombination B Rück-Tabtaste
- Kombination C Schreibwagenrücklauf
- Kombination E Ende
- Kombination F Zeilenvorschub
- Kombination H Hilfe
- Kombination I Einrückung
- Kombination P Seite auswerfen
- Kombination R Rückwärtszeile
- Kombination T Tab-Taste
- Kombination Z Sprache anhalten (während gesprochen wird)

## **LERN- UND PROFI-MODUS**

Für die Umschaltung zwischen Lern- und Profi-Modus gibt es nur einen einzigen Befehl: *ADV* (für *Advanced*).

Der Lern-Modus ist die fabrikmäßige Standardeinstellung. Benutzen Sie diesen Befehl, wenn Sie sich entsprechend im Lern-Modus auf diesen fortgeschrittenen Modus vorbereitet haben. Das Gerät sagt "Ein", um anzuzeigen, dass es auf Profi-Modus umgeschaltet hat, und es sagt "Aus", wenn auf Lern-Modus zurückgeschaltet wird. Die letzte Einstellung vor dem Ausschalten des Gerätes verbleibt als Standardeinstellung, bis eine erneute Umschaltung erfolgt ist. Der ausgewählte Modus wird jedes Mal angesagt, wenn der MB eingeschaltet wird.

Diese Option ist beim MB Writer nicht vorhanden.

## **SPRACHKONTROLLE**

Zum Erlernen von Braille-Schreiben und -Lesen gibt es viele Alternativen, die Sprache als Unterrichtsmittel einsetzen. Es gibt aber nur einen einzigen Befehl (SPK für Sprechen) zur Kontrolle der folgenden Sprach-Alternativen:

#### **Elektronisch aufgenommene Sprache**

SPK R – wählt die Funktion "aufgenommene Sprache" aus. Dies ist auch die Standardeinstellung.

SPK A – spricht alle Tasten der Tastatur aus sowie deren Funktionen und Befehle. Dies ist die Grundlage des Lern-Modus.

Dadurch, dass jeder Tastenanschlag ausgesprochen wird, erhält der Benutzer sofort Schritt für Schritt entsprechende Rückmeldungen.

Sollte weniger sprachliche Unterstützung benötigt werden, kann eine der folgenden Optionen gewählt werden:

SPK C – spricht nur Fehler und Bereitschaftsmeldungen aus, aber nicht die Braillepunkt-Tasten.

SPK D – spricht nur die Braillepunkt-Tasten aus, aber nicht die Funktions-Tasten.

#### **Synthetische Sprache**

SPK S – schaltet auf synthetische Sprache. Diese Arbeitsweise gibt es nur im Profi-Modus. Sie ist für alle Zusammenziehungen sowie für ein unbeschränktes Vokabular sehr zweckmäßig.

#### **Ohne Sprache**

SPK N – ohne Sprache (nur akustische Meldungen)

Die gewählte Sprachfunktion verbleibt als Standardeinstellung, solange der Modus im Gebrauch ist. Wenn aber von Profi- auf Lern-Modus umgeschaltet wird, stellt sich die aufgenommene Sprache als Standardeinstellung ein: "aufgenommene Sprache".

## **SCHREIBEN IN BRAILLE**

#### **Mit Sprache beginnen**

Der Mountbatten bietet dem Braille-Anfänger viele Vorteile und große Flexibilität. Man sollte aber immer bedenken, dass die Sprachausgabe nur als Verstärkung und zur sofortigen Wiedergabe dienen sollte, um nach und nach Übung im Schreiben und Lesen der Braille-Schrift zu entwickeln.

Das Abhören der Sprachwiedergabe sollte nur als Alternative zum Lesen mit den Fingern gebraucht werden. Sprachwiedergabe ist nur zur verbesserten Entwicklung der taktilen Lesegeschicklichkeit gedacht und nicht als Ersatz dafür.

Vergewissern Sie sich, dass Sie die verfügbaren Alternativen für Sprachausgabe genau kennen und wissen, wie wichtig es ist, die Sprachausgabe mit den Bedürfnissen des Lernenden abzustimmen. Sprache kann die Unabhängigkeit fördern, wenn der Lernende versteht, was am Braille-Schreiber vorgeht. Er kann dadurch seine eigene Schreibgeschwindigkeit erhöhen. Der Einsatz der Sprachausgabe zu Beginn der Ausbildung in Braille hilft auch bei der Entwicklung von Fachwissen auf anderen Gebieten.

Im Grunde genommen ist der Mountbatten aber ein Braille-Schreiber. Seine Hauptfunktion ist die Entwicklung von Geschicklichkeit beim Braille-Schreiben und -Lesen, während die Sprachausgabe von untergeordneter Bedeutung ist.

#### **Formatierung von Braille**

Die folgenden Formatierungsbefehle werden im Lern-Modus sowie im Profi-Modus angewandt.

#### *Ausrichtung von Braille auf der Seite*

- CE (Center) .Der zu zentrierende Text wird nur gedruckt, nachdem die Taste für Neue Zeile gedrückt wird. Standardeinstellung = Aus. Umschaltung.
- RA Braille rechtsbündig ausrichten (Braille richtet sich an der rechten Seitenkante aus. Standardeinstellung = Aus. Umschaltung Seitenrand.

#### *Seitenränder*

- LM linken Rand auf 0 ausrichten
- LMH linken Rand bis zur Druckerkopfposition
- LM n linken Rand auf Spalte "n" ausrichten
- RM rechten Rand auf 0 ausrichten
- RMH rechten Rand zur Druckerkopfposition
- LM n rechten Rand auf Spalte "n" ausrichten
- TM n Braille Seite oberen Rand setzen, n = Anzahl der Zeilen
- BM n Braille Seite unteren Rand setzen, n = Anzahl der Zeilen vom unteren Rand

#### *Tab-Einstellungen*

- TSH stellt Tab auf die Position des Druckerkopfes ein
- TC löscht alle Tab-Einstellungen

#### *Zeilenabstand*

LS n[m] Zeilenabstand. Standardeinstellung = 1. Wenn ein Abstand von 1,5 Zeilen gewünscht wird, ist der Befehl LS 1.5.

#### **Schreibbefehle für Braille**

Die folgenden Formatierungsbefehle werden im Lern-Modus sowie im Profi-Modus benutzt:

COR – Korrektur-Modus. Lehrer werden vielleicht die Lösch- und Korrekturfunktionen während der Prüfung abstellen! Standardeinstellung = Ein. Umschaltung.

EM – stellt die Druckfunktion ein und aus. Standardeinstellung = Ein. Umschaltung.

MAN – Auswahl zwischen manueller und automatischer Einstellung einer neuen Zeile. Manuelle Einstellung bedeutet, dass Sie die Neue-Zeile-Taste am Ende jeder Zeile drücken müssen.

Bei Auto Neue Zeile geht der MB automatisch zum Anfang der neuen Zeile. Standardeinstellung = Auto. Umschaltung.

MS [n] – mehrfaches Unterstreichen. Einstellung der Striche per Punkt = "n". Sehr nützlich für Brailleprägung auf dickem Material, wie z. B. Braille-Schilder aus Kunststoff. n = 1 bis 4. Standardeinstellung = 1.

NP – Neue (Braille)-Seite beginnen. Die aktuelle Seite wird ausgeworfen.

PN [n] – Start Seitennummerierung mit Wert (n). Jede Seite, die Sie in den MB eingeben, erhält eine gedruckte Seitennummer in der oberen rechten Ecke.

PBELL [n] – stellt die Warnglocke für den unteren Rand ein, die (n) Zeilen vor dem Ende der Seite klingelt.

RMBELL – Rechte Randglocke. Glocke klingelt 5 Anschläge vom rechten Rand. Standardeinstellung = An. Umschaltung.

SHOW – Präge-Befehle, wie sie auf der Tastatur eingegeben werden. Kann für die Suche nach Fehlern nützlich sein. Standardeinstellung = Aus. Umschaltung.

WW – Zeilenumbruch. Wenn eingeschaltet, wird das Wort so lange nicht gedruckt bis die Leerzeilen-Taste gedrückt ist. Wenn in der Zeile nicht mehr genügend Platz für ein Wort ist, wird es an den Anfang der nächsten Zeile gesetzt. Standardeinstellung = Aus. Umschaltung.

#### **Erstellung von Braille-Dateien im Speicher**

Die folgenden Formatierungsbefehle gelten für Lern- und Profi-Modus.

Alle Modelle sind mit einem Speicher ausgerüstet, in dem Dateien aufbewahrt werden können.

In den folgenden Befehlen besteht die Dateibezeichnung aus einem Namen, der - nach Ihrer Wahl - bis zu 16 Schriftzeichen enthalten darf.

*Anfang einer Datei* BEGIN [Dateiname] – erstellt eine neue Datei, die "Dateiname" heißt.

*Schließen einer Datei* END – schließt eine erstellte Datei.

*Welche Dateien sind im Speicher gelagert?* DIR – druckt alle Dateinamen und ihre Größe. FREE – druckt die Größe des noch verbleibenden Speicherplatzes.

*Änderungen der Datei*

APPEND [Dateiname] – fügt weitere Informationen der Datei "Dateiname" hinzu. RENAME Dateiname 1 Dateiname 2 – Umbenennung von "Dateiname1" in "Dateiname2".

*Dateien löschen*

DEL [Dateiname] – löscht Datei mit Namen "Dateiname". DEL ALL – löscht ganze Datei UNDEL – holt gelöschte Dateien zurück. Nur vor Abschalten des MB möglich.

*Prägen von Dateien, die im Speicher sind*

PR [Dateiname] – druckt die Datei mit Namen "Dateiname" aus. Benutzt die aktuelle Einstellung.

MPR y [Dateiname] – druckt "y" (mehrere) Kopien mit dem Namen "Dateiname" aus.

#### **Weitere Befehle**

Die nachfolgenden Formatierungsbefehle werden im Lern- sowie im Profi-Modus angewandt:

VER – druckt die Braille-Software-Version aus.

HP – (Help) druckt eine Zusammenfassung der Befehle aus.

SAVE – speichert alle aktuellen Einstellungen. Wird zum Aufbewahren bevorzugter Einstellungen im Speicher gebraucht (die somit zu Standard-einstellungen werden).

STD – holt die fabrikmäßige Standardeinstellung zurück.

ALT n – ermöglicht Ihrem MB mehr als 128 ASCII-Schriftzeichen zu akzeptieren. "n" kann jeder ADCII-Wert sein.

Es gibt auch einige Befehle, die Rückmeldungen über den Status des MB an den Benutzer geben. Zu diesen gehört DIR, VER, FREE.

Wahlweise können Sie diese Informationen sprachlich oder in ausgedruckter Form erhalten. Dazu benutzen Sie die Befehle:

REC SP – für Sprachausgabe REC EM – für gedruckte Ausgabe

#### **Anfertigung von grafischen Darstellungen in Braille**

Die nachfolgenden Formatierungsbefehle werden im Lern- sowie im Profi-Modus angewandt:

GF – Grafischer Modus. In diesem Modus wird der Abstand zwischen Punkten verringert, sodass der Eindruck bzw. das Gefühl von Linien an Stelle von Punkten entsteht. Hier ist noch Spielraum für Kreativität. Standardeinstellung = Aus. Umschaltung.

**Anmerkung**: Es gibt spezialisierte Braille-Programme, die auf PC laufen, wie z. B. Picture Braille.

Eine weitere Methode, tastbare Zeichnungen zu erstellen, ist die Verwendung von "Textilien-Papier" und "Bilder in Blitzschnelle - PIAF".

Für weitere Informationen über diese Produkte wenden Sie sich bitte an unsere Website: www.quantech.com.au

#### **Veränderung der Tastenfunktionen**

Die nachfolgenden Formatierungsbefehle werden im Lern- sowie im Profi-Modus angewandt:

KBC bnse – Neudefinierung der Funktion der Steuertasten. b, n, s. e ist die erforderliche Reihenfolge der 4 Steuertasten (Rücktaste, Neue-Zeile-Taste, Leertaste und Eingabetaste).

Wenn Sie z. B. die Positionen von Leertaste und Eingabetaste umkehren wollen, ist der dafür erforderliche Befehl KBC ensb.

KBD – Taste1 Taste2 Taste3 Taste4 Taste5 Taste6.

Neudefinierung der Tastenfunktion. Standardeinstellung = Perkins-Anordnung.

Nach Eingabe des Befehls KBD drücken Sie einfach auf die Punkttasten in der gewünschten Reihenfolge.

Außerdem können Sie auch die Funktionen einiger Tasten durch die Installierung von "Makro" oder "Schnelltasten"-Funktionen entsprechend abändern.

#### **Installierung von Makros**

Die drei folgenden Befehle ermöglichen es, zwei Funktionstasten als Makrotasten zu benutzen, indem Sie den ursprünglichen Befehl (Standardeinstellung) durch einen Befehl nach Ihrer Wahl ersetzen.

KBLF – Umbestimmung der linken Funktionstaste mit neuen Befehlen nach Eingabe des KBLF-Befehls.

Sollen mehrere Befehle eingesetzt werden, drücken Sie NL (Neue-Zeile-Taste) zwischen jedem Befehl.

KBRF – Umbestimmung der rechten Funktionstaste mit neuen Befehlen nach Eingabe des KBRF-Befehls.

Sollen mehrere Befehle eingesetzt werden, drücken Sie NL (Neue-Zeile-Taste) zwischen jedem Befehl.

KBLRF – Umbestimmung der dritten Funktion (links und rechts werden zur gleichen Zeit gedrückt).

## **EINSATZ DES MIMIC-LCD BILDSCHIRMS**

(nur als Sonderausstattung lieferbar)

Die Mimic ist ein kleiner Bildschirm, auf dem der von Ihnen auf dem MB in Braille geschriebene Text als normale Textausgabe wiedergegeben wird. Die Mimic arbeitet mit allen drei MB-Modellen zusammen.

Zuerst wird die Mimic über den 9-stiftigen Stecker an der rechten Seite Ihres MB angeschlossen und eingeschaltet (der Schalter ist oben links am Gerät).

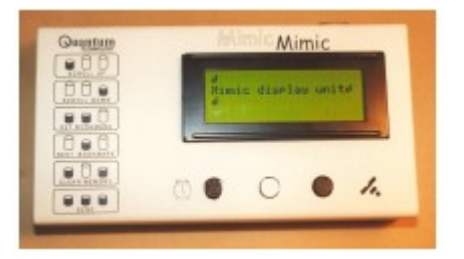

MB Writer Kommunikation mit der Mimic wird durch eine Standardeinstellung automatisch hergestellt. Während Sie den Text in den MB Writer eingeben, wird er übersetzt, und jedes Mal, wenn Sie die Leertaste betätigen, wird er an die Mimic weitergegeben. Wenn Sie die Verbindung zur Mimic abschalten, aber gleichzeitig im Lern-Modus bleiben wollen, geben Sie den Befehl: MIMIC. Standardeinstellung = Ein. Umschaltung.

MB Writer Plus MB Pro Für dieses Gerät benutzen Sie den ADV-Befehl, um zwischen Lern- und Profi-Modus umzuschalten. Im Lern-Modus ist die Mimic als Standardeinstellung eingeschaltet. Im Profi-Modus benutzt man den Befehl MIMIC, um die Mimic ein- und auszuschalten.

#### **Braille-Stufen und -Codes**

Der MB übersetzt die eingegebene Braille-Information in Textform, bevor sie an die Mimic weitergeleitet wird. Diese Information kann von Braille-Stufe 1 oder 2 übersetzt werden. Auf Wunsch können Sie die Übersetzung auch abschalten.

BGR (Stufe) – Übersetzungs-Stufe, wobei "Stufe" entweder 0, 1 oder 2 sein kann. Standardeinstellung = 2.

BC n – Braille-Kennziffer. Standardeinstellung = 1 (6 Punkt North American Computer Code).

#### **Verzeichnis der Braille-Ausnahmen**

Ihr MB ist so flexibel, dass es Ihnen möglich ist, Ausnahmen der von Ihnen benutzten allgemeinen Braille-Regeln zu machen. Dadurch können Sie - wahlweise - Abkürzungen machen oder auch Zusammenziehungen einführen (Bildung von Kurzworten). Das macht man mittels Befehlen, die im Verzeichnis der Braille-Schrift-Ausnahmen aufgeführt sind. Einzelheiten darüber finden Sie im Kapitel "Braille-Übersetzungen". Dieses Verzeichnis ist in alle Modelle des MB einprogrammiert.

## **NÜTZLICHE HINWEISE**

#### **Einstellung der Punkthöhe für unterschiedliche Papierarten**

Man benutzt diese Funktion, um die Aufschlagskraft der Papierart anzupassen. Für dickes Braillepapier kann die Aufschlagskraft verstärkt werden, und für leichteres Papier kann man sie verringern. Die fabrikmäßige Standardeinstellung ist für normales Fotokopierpapier (leichtes Papier).

CMD + RF – verstärkt den Aufschlag (Sprachbereitschaftszeichen "oben"). CMD + LF – verringert den Aufschlag (Sprachbereitschaftszeichen "unten").

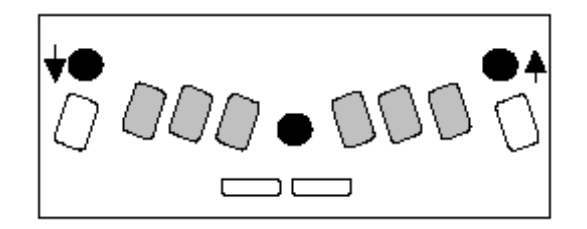

#### **Brailleschrift auf Karten und Papier im Kleinformat**

Ihr MB-Braille-Schreiber bietet Ihnen sehr viel Flexibilität zum Schreiben auf nichtnormgerechten Materialien und Papierformaten.

#### **Arbeitsweise ohne Papier**

Wenn Sie ein kleinformatiges Papier (z. B. eine Geburtstagskarte) eingegeben haben, wird der MB es gegebenenfalls nicht erkennen und es nicht bedrucken. Um dies zu verhindern, drücken Sie gleichzeitig auf Leer-Taste und Neue-Zeile-Taste während einer Randsuche. Das bewirkt eine

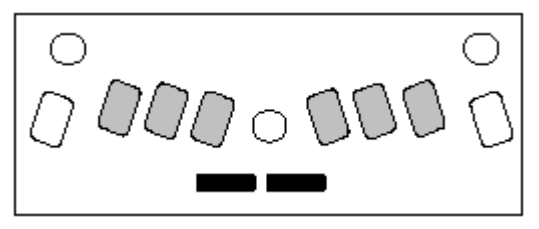

"Arbeitsweise ohne Papier", und dann können Sie auch kleinformatiges Papier mit Braille beschriften.

#### **Beschriftung von Karten und Etiketten**

Außer der bereits oben beschriebenen Aufschlagverstellung können Sie auch die Anzahl der erwünschten Aufschläge des Druckers per Punkt einstellen. Wenn Sie eine dicke Karte oder einen gummierten Kunststoff-Aufkleber bedrucken wollen, können Sie die Multi-Aufschlag-Einstellung nutzen und so gute Braille-Schrift erzeugen. Sie haben die Wahl zwischen nur einem Aufschlag (Standard-einstellung) und bis zu 4 Aufschlägen per Punkt.

MS [n] – Multi-Aufschlag-Funktion. Stellen Sie die Aufschläge per Punkt auf "n" ein. Nützlich zum Braille-Schreiben auf dickem Material wie z. B. Kunststoff-Aufkleber. n = 1 bis 4. Standardeinstellung = 1.

#### **Batterieladung prüfen**

NL+SP+B – Ansage über die Batterieladung durch gleichzeitiges Betätigen aller 4 Tasten, entweder "Batterie OK" oder "Batterie entladen".

Sollte die Batterie entladen sein, hört der MB auf zu drucken.

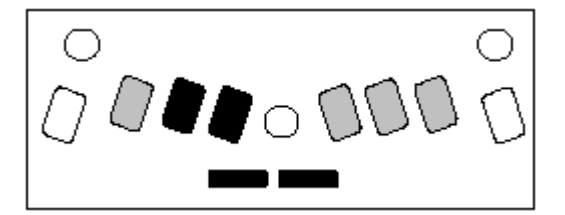

Ursachen einer Entladung:

- Batterie nicht aufgeladen. Anschluss ans Netz für 24 Stunden
- Falscher Adapter in Gebrauch (Vorschrift ist 12 V DC 1 Amp.; Geräte mit geringerer Kapazität ergeben eine unzureichende Aufladung des MB)
- Adapter vielleicht beschädigt
- Kein Strom in der Wandsteckdose
- Batterie vielleicht beschädigt und muss ersetzt werden (zu erwartende Betriebsdauer 5 Jahre)

#### **Einhandbedienung**

KU – schaltet die Einhandbedienung ein. Standardeinstellung = Aus. Umschaltung.

Wenn KU eingeschaltet ist, muss die Leertaste nach jedem Schriftzeichen betätigt werden. Alternative Befehle für alle Kombinationsbefehle sind zugänglich, wenn KU eingeschaltet ist.

**Anmerkung**: Um KU einzuschalten, denken Sie daran, die Tasten in der Reihenfolge K+leer+U+leer zu drücken. Sie brauchen Punkt 1,3,6 nicht zusammen drücken, um U auszudrucken. Es genügt, wenn man die Punkt-Tasten nacheinander drückt.

Benutzen Sie Ihren Zeigefinger für Punkt 3, dann drücken Sie Punkt 1 mit dem zweiten Finger, den Sie dort lassen und dann mit dem Zeigefinger hinüberreichen, um Punkt 6 zu drücken.

#### *Andere Kombinations-Befehle (für Einhandbedienung)*

Dies sind Standard-Befehle, für die man die Befehls-Taste und die Eingabe-Taste benutzt.

- BT Zurücktabstopp
- CR Neue Zeile
- IN Einrücken
- LF Zeilenvorschub
- NP Neue Seite
- RL Zeilenrückschub
- TB Tabstopp
- END Geöffnete (aktuelle) Datei beenden

## **STECKER, STECKVERBINDUNGEN UND KABEL**

### **Linke Seitenansicht**

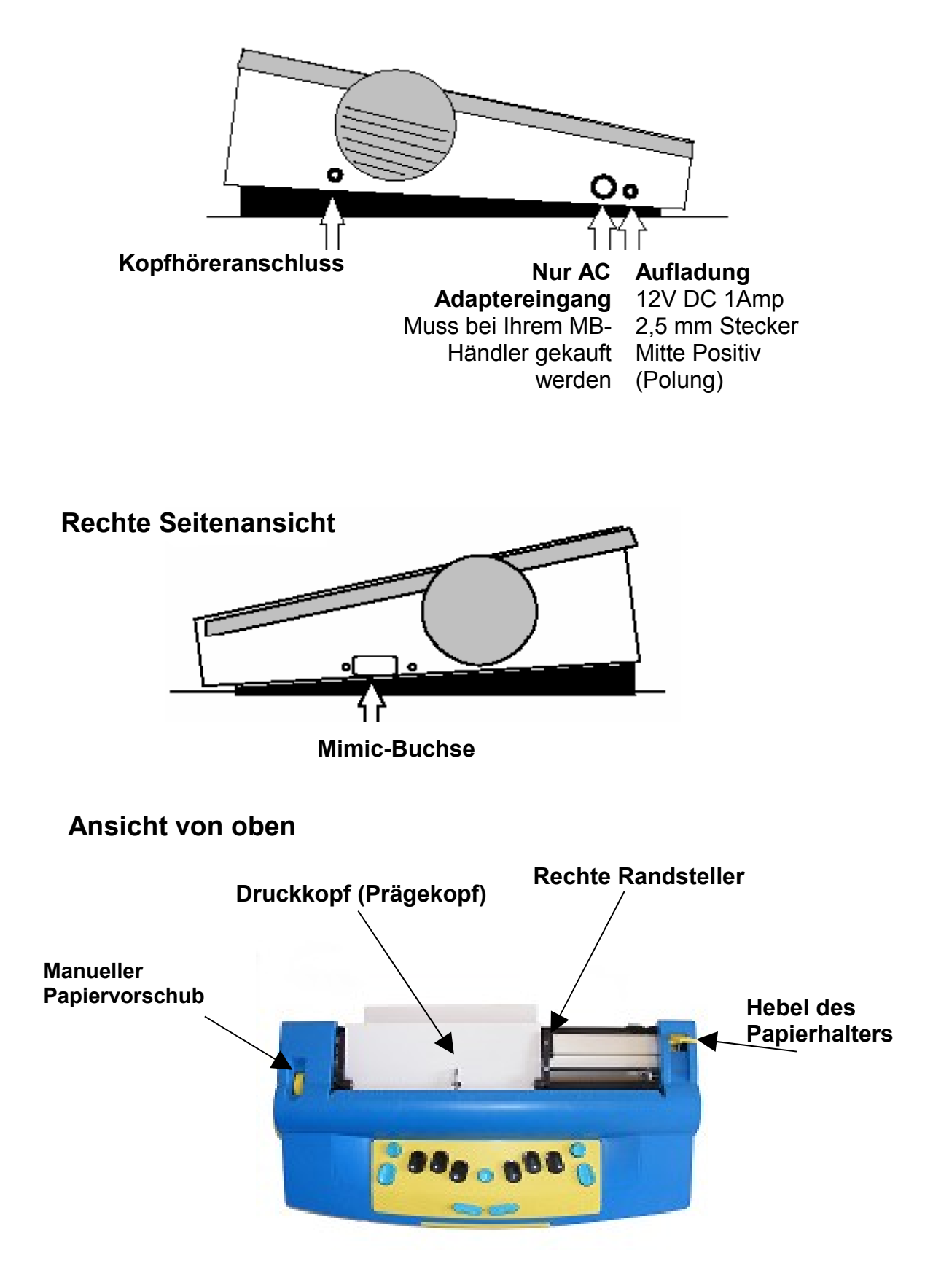

### **Vorderansicht**

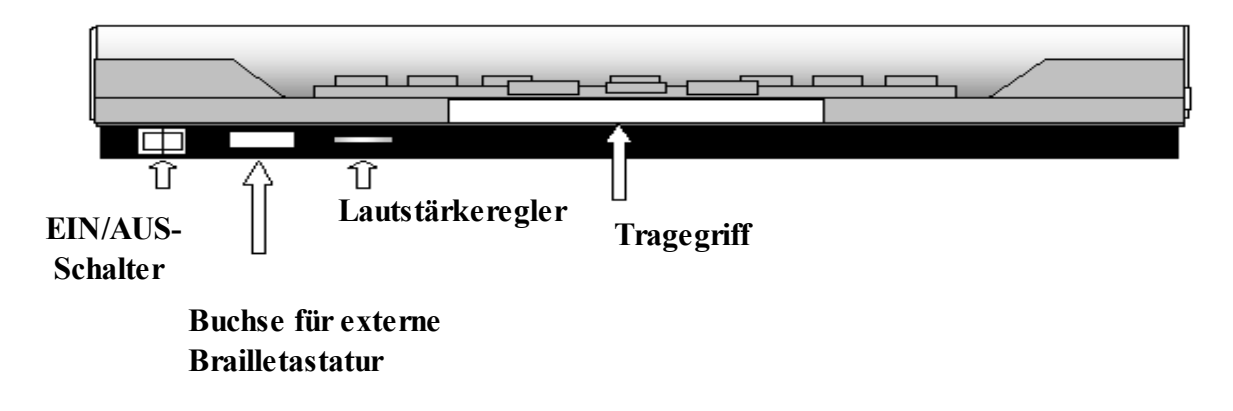

#### **Nur für MB Writer Plus & MB Pro**

#### **Rückansicht**

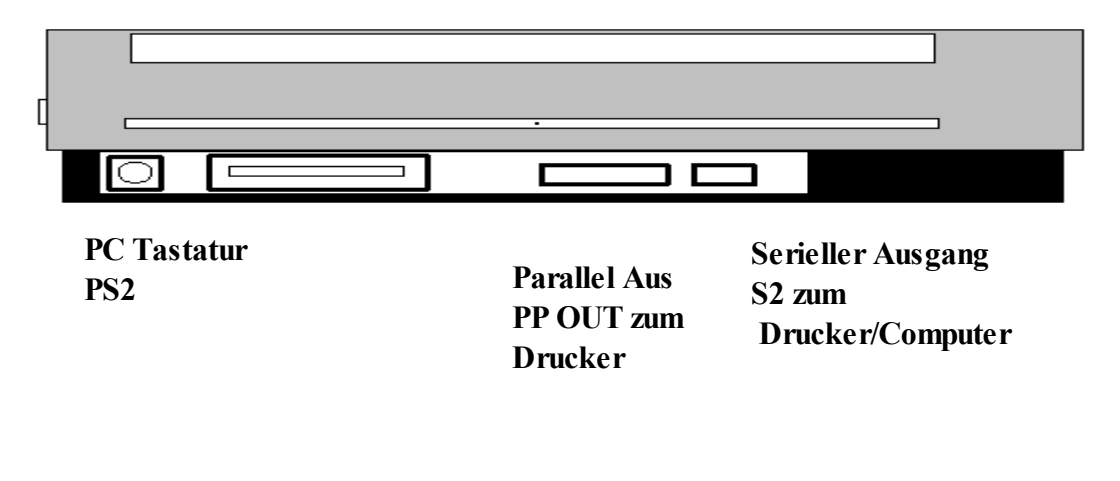

#### **Elektrische Anschlüsse**

Mitgelieferte Kabel (nur für MB Writer Plus und MB-Pro)

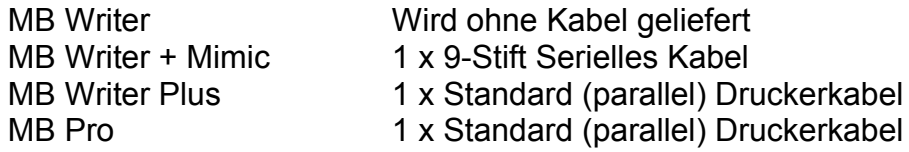

## **BRAILLE-ÜBERSETZUNGEN**

Der MB Writer Plus sowie der MB Pro sind in der Lage, in zwei Richtungen zu übersetzen. Dabei benutzen wir die nachfolgenden allgemeinen Konventionen zur Beschreibung von Braille-Übersetzungen.

Rück-Übersetzungen: (Braille – Druck) In die Tastatur des MB eingegebene Braille-Schrift wird in normalen Text umgewandelt.

Vorwärts-Übersetzungen: (Druck – Braille) Normaler Text (von allen Quellen) wird in Braille umgewandelt.

Braille-Code: Der in Ihrem Gerät installierte Braille-Code ist der für Ihr Land vorgeschriebene. Der MB kann aber auch Braille-Codes für andere Sprachen enthalten.

Fremdbuchstaben: Unabhängig vom verwendeten Braille-Code können Sie auch fremde Buchstaben in Ihren Text mit einsetzen.

#### **Verzeichnis der Ausnahmen in Braille**

Die folgenden Befehle finden im Lern- sowie Profi-Modus Anwendung: Der MB ermöglicht es Ihnen, Ausnahmen zu den Braille-Regeln zu bilden. Das Ausnahmen-Verzeichnis erlaubt Ihnen, den Code Ihren Anforderungen entsprechend abzuändern, wenn Sie beispielsweise Abkürzungen nach und nach einführen möchten. Bis zu 128 Eingaben sind Ihnen dabei erlaubt. Das Ausnahmen-Verzeichnis der Braille-Schrift ist sowohl bei Vorwärts- als auch bei Rück-Übersetzungen eingeschaltet.

Die Befehle und Bedingungen zur Bildung von Ausnahmen von den Regeln der Braille-Schrift sind wie folgt:

ETA – Text Braille Position – fügt dem Ausnahmen-Verzeichnis eine Eintragung hinzu, wobei:

Text = Text, der abgeändert werden soll

Braille = Braille-Schrift, die ersetzt werden soll

Position = ein Positionsanzeiger oder eine Kombination der folgenden 5 Positionsanzeiger:

b am Anfang eines Wortes erlaubt

- m in der Mitte eines Wortes erlaubt
- e am Ende eines Wortes erlaubt
- a überall erlaubt
- s nur allein stehend erlaubt (außer direkt nach Zeichensetzung)

ETC – entleert das Ausnahmen-Verzeichnis.

ETD Text – löscht eine Eintragung aus dem Ausnahmen-Verzeichnis, wobei "Text" der abzuändernde Text ist.

ETU – schaltet das Ausnahmen-Verzeichnis aus oder ein. Standardeinstellung = Ein. Umschaltung.

#### **Braille-Ausnahmen-Verzeichnis**

Die folgenden Befehle werden im Lern- sowie im Profi-Modus angewandt.

Für Benutzer in englischsprachigen Ländern gibt es eine neue Besonderheit für den MB. Hierzu werden Ausnahmen in 15 Gruppen unterteilt, in Übereinstimmung mit der Braille-Muster-Serie, die vom American Printing House for the Blind in Kentucky (USA) entwickelt wurde. Diese Gruppierungen bilden eine systematische Einführung in die Braille-Stufe 2 zur Ausbildung im Lesen und Schreiben.

Mit Ihrem MB, auf Stufe 2 Übersetzungen eingestellt, kann nunmehr eine besondere Gruppe von Stufe-2-Zusammenziehungen der Reihe nach eingeführt werden. So kann die Einführung von Kürzungen an die Fähigkeiten und Anforderungen einzelner Schüler angepasst werden.

Der Befehl, eine der Gruppen einzuführen, ist: PATTERNS n – wobei "n" eine Zahl von 1 bis 15 ist

**Anmerkung**: Der Befehl arbeitet nur, wenn die Übersetzung auf Stufe 1 gesetzt ist.

Eine Beschreibung aller Gruppen ist nachfolgend aufgeführt.

#### **Muster Braille-Stufe 2 für Lese- und Schreibunterricht**

- 1. Alphabet und Wörter (nur Buchstaben)
- *Zusammenziehung oberer Elemente*
- 2. Wörter ganz oder teilweise
- 3. simulierte Wörter aus Buchstaben
- 4. Teile von Wortzeichen
- *Zusammenziehung unterer Elemente*
- 5. simulierte Wörter aus Buchstaben
- 6. ganze Wörter
- 7. mittlere Teile von Wortzeichen
- 8. Anfangsteil von Wortzeichen
- *Zusammenziehung mehrerer Elemente*
- 9. Punkt 5, ganze Wörter oder Wortteile
- 10. Punkt 4,5,6, Wörter
- 11. Punkt 4,5, Wörter
- 12. Punkt 4 6, Zusammenziehungen der letzten Buchstaben
- 13. Punkt 5 6, Zusammenziehungen der letzten Buchstaben
- 14. Punkt 6, Zusammenziehungen der letzten Buchstaben
- 15. Wörter in Kurzform

Nachdem alle Gruppen der Zusammenziehungen eingeführt worden sind, können Sie Stufe-2-Übersetzungen ganz einschalten.

## **VORWÄRTS-ÜBERSETZUNGEN (DRUCK IN BRAILLE ÜBERSETZEN)**

Befehle für Vorwärts-Übersetzungen können nur im Profi-Modus angewandt werden. Diese Option ist nicht auf dem MB Writer vorhanden.

Vorwärts-Übersetzen bedeutet, dass Sie normalen Text in den MB eingeben, und das Gerät übersetzt ihn dann in Braille-Schrift und druckt ihn auf Papier aus, was dann als Braille-Datei im Speicher aufbewahrt wird. Mögliche Textquellen dafür sind:

- normale PC-Tastatur
- tragbarer Notizbuchspeicher
- **Computer**

Der normale Arbeitsgang für Vorwärts-Übersetzungen auf dem MB erfolgt mittels einer PC-Tastatur. Auf diese Weise kann jeder auf der PC-Tastatur Informationen eingeben, die dann automatisch in Braille-Schrift umgewandelt werden. Für die Ausbildung ist dies ein sehr effektives Lehrmittel, mit dem jeder Braille-Schrift produzieren kann. Somit ist es eine sehr nützliche Methode zum Anfertigen von Braille-Schrift-Notizen. Ferner ist es auch für viele andere Materialien (wie z. B. Geburtstagskarten) verwendbar.

#### **Verwendung der PC-Tastatur**

Schließen Sie die PC-Tastatur an die vorgesehene Anschlussbuchse hinten am MB an und schalten Sie den MB ein. Danach fangen Sie einfach an, auf der Tastatur zu schreiben. Sie können damit dann recht leicht Braille in Stufen 1, 2 oder 0 (Computer-Braille) direkt mit der Computer-Tastatur schreiben. Viele der Tasten an der PC-Tastatur haben die gleiche Funktion wie die an der MB-Tastatur.

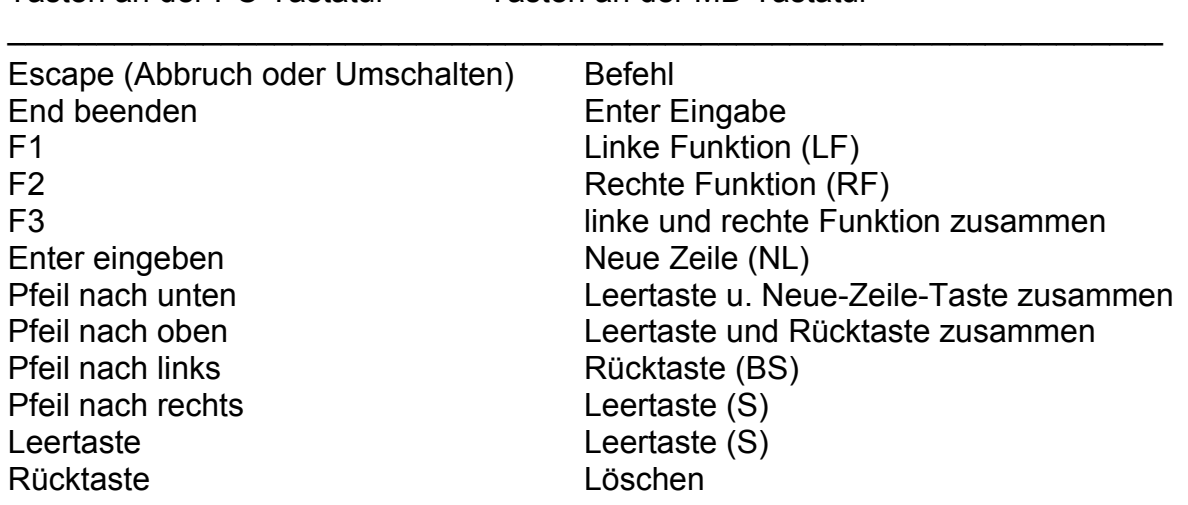

Tasten an der PC-Tastatur Tasten an der MB-Tastatur

#### **Vorwärts-Übersetzung einschalten**

FE – Vorwärts übersetzen und drucken. Umschaltung.

FM Dateiname – Vorwärts übersetzen und den "Dateiname" in den Speicher eingeben (schaltet den Drucker ab).

FM Append – Vorwärts übersetzen und die vorher gespeicherte Datei mit dem Dateinamen "Dateiname" hinzufügen.

FM END – beendet die Datei, schaltet die Übersetzung ab und schaltet den Druckvorgang wieder ein.

#### **Braille-Stufe oder -Code verändern**

FGR Stufe – wählt die Übersetzungsstufe aus, wobei "Stufe" entweder 1 oder 2 sein kann. Standardeinstellung = 0.

FLN Sprache – Ändern Sie die Übersetzung Richtlinie Sprache

FFC Sprache – "Fremdsprachenziffer-Auswahl". Dieser Befehl ermöglicht die Eingabe von fremdsprachlichen oder akzentuierten Schriftzeichen in Ihrem Text, ohne dabei die Übersetzungsregeln zu verändern, wobei "Sprache" einer der folgenden Codes sein kann:

OZ = Australisch, ITL = Italienisch, DAN = Dänisch, NOR = Norwegisch, UK = Englisch, SP = Spanisch, FR = Französisch, SWE = Schwedisch, GER = Deutsch, USA = Vereinigte Staaten, GRK = Griechisch, DUT = Holländisch, FIN = Finnisch, POR = **Portugiesisch** 

#### **Formatierung Ihrer Braille-Schrift**

FLIT – Wörtlicher Modus. Wird zur Anfertigung von Spalten und Tabellen in Braille-Schrift gebraucht. Wenn eingeschaltet, beginnen Sie eine neue Braille-Zeile, sobald eine neue Zeile ausgedruckt wird. Standardeinstellung = Aus. Umschaltung.

FLIT n – ergibt eine Zeileneinrückung. Die Variable "n" ist die Anzahl der einzurückenden Tastenanschläge: 0, 1, 2, 3, 4 oder 5.

FLIT S – unterdrückt leere Zeilen und ergibt zwei Einrückungen für jeden neuen Absatz. Standardeinstellung = Ein.

#### *Kursivschrift*

FIT – Wenn eingeschaltet, wird der nachfolgende Text kursiv in Braille-Schrift ausgedruckt. Standardeinstellung = Aus. Umschaltung.

#### *Binde-(Trenn-)Striche*

FHYP – Wenn eingeschaltet, werden Braille-Wörter am Ende einer Zeile umgebrochen. Standardeinstellung = Aus. Umschaltung.

#### *Automatische Zeileneinrückung*

FIN – Wenn eingegeben, wird die aktuelle Braille-Spalte gespeichert und nachfolgende Braille-Zeilen werden an die Stelle eingerückt. Standardeinstellung = Aus. Umschaltung.

#### *Löschen mehrerer Leerstellen*

FSH – ersetzt mehrere Leerstellen und Tabulatorzeichen, die im Text enthalten sind, durch Einzelstellen in Braille-Schrift. Standardeinstellung = Ein. Umschaltung.

#### *Bruch-Modus*

FFR – übersetzt in Braille geschriebene Brüche unter Verwendung des kleinen Nummernzeichens als Nenner. Ein mathematisches Teilungszeichen wird dem Bruch in Braille-Schrift nachgesetzt, sollte direkte Zeichensetzung nachfolgen. Standardeinstellung = Ein. Umschaltung.

#### *Große Schriftzeichen*

FCL – wird zur Übersetzung von großgeschriebenem Text benutzt. Wenn eingeschaltet, verhindert es doppelte Großbuchstabenzeichen vor Wörtern, in denen alle Buchstaben großgeschrieben werden. Standardeinstellung = Aus. Umschaltung.

#### *Neue Seite*

NP – erzwingt eine neue Seite in Braille.

#### *Neuer Absatz*

FPA – erzwingt einen neuen Absatz in Braille-Schrift. Wird zum Markieren eines neuen Absatzes gebraucht, der mit dem Anfang einer neuen Seite beginnt.

#### *Listen und Tabellen*

Diese Befehle vereinfachen die Aufstellung von Listen und Tabellen, Inhaltsverzeichnisse usw. Durch die Verwendung von Standardeinstellungen oder anderer wahlweiser Einstellungen kann dieser Befehl ein oder zwei Spalten aufstellen. Jede Spalte wird als prozentualer Anteil der Braille-Zeile angegeben.

FLIST – erlaubt die Bildung von einfachen Listen und Tabellen. Dieser Befehl formiert drei Spalten von je 40 %, 40 % und 20 % der Zeilenbreite (Länge).

Beispiel: Wenn Ihre Braille-Seite 40 Felder breit ist, dann ergibt die Standard-einstellung drei Spalten mit Feldbreiten von 16, 16 und 8. Standardeinstellung = Aus. Umschaltung.

FLIST n1 n2 – Dieser Befehl ermöglicht es Ihnen, die Spaltenbreite als Prozentsatz der Zeilenlänge selbst auszuwählen. Die Werte, die n1 und n2 gegeben werden, bestimmen, ob zwei oder drei Spalten aufgestellt werden. Sollten die Werte von n1 und n2 genau 100 % der Zeilenlänge ergeben, bekommen Sie zwei Spalten jeweils mit Längen, die proportional angegeben sind. Sollten diese Werte insgesamt jedoch nicht 100 % ergeben, so bekommen Sie drei Spalten, wobei die dritte Spalte den verbleibenden (Zell-) Prozentsatz enthält. Für eine dreispaltige Anordnung darf die dritte Spalte nicht größer als 90 % oder kleiner als 10 % sein.

#### Beispiele:

FLIST 3 7 ist erlaubt. Es ergibt drei Spalten von 3 %, 7 % und 90 %. FLIST 50 50 ist erlaubt. Es ergibt zwei gleiche Spalten. FLIST 33 33 ist erlaubt. Es ergibt drei gleiche (33, 33, 34) Spalten. FLIST 5 4 ist nicht zulässig (n1+n2 ist weniger als 10 %). FLIST 50 45 ist nicht zulässig (n1+n2 ist größer als 90 %).

Schreiben Sie den gewünschten Text, und verteilen Sie die Eingaben auf jede Spalte, indem Sie zwei oder mehr Leerstellen zwischen jedem Eintrag anschlagen. Sollte der einzugebende Text für eine Spalte zu lang sein, wird er automatisch in die nächste Zeile der gleichen Spalte überführt. Drücken Sie die Eingabetaste an der PC-Tastatur, um eine neue Zeile anzufangen.

Leere Spalten sind nicht zulässig außer in der ersten Spalte, und die Spalten 2 und 3 sind immer rechtsbündig.

Speichern Sie Ihre bevorzugten Einstellungen:

SAVE FT – speichert alle aktuellen Einstellungen der Übersetzung, einschließlich Braille-Stufe, Sprache und Ausgabeeinstellungen.

STD FT – setzt den MB auf die Standardeinstellungen für Übersetzungen zurück. Bereits gespeicherte Einstellungen werden dadurch nicht beeinflusst.

RESTORE FT – holt alle gespeicherten Vorwärts-Übersetzungseinstellungen zurück.

## **RÜCK-ÜBERSETZUNG (ÜBERTRAGUNG VON DRUCK IN BRAILLE)**

Die folgenden Rück-Übersetzungs-Befehle sind nur im Profi-Modus anwendbar.

Um Text auszudrucken, wenn zur gleichen Zeit in Braille geschrieben wird, müssen wir eine so genannte Rück-Übersetzung machen – von Braille-Schrift in Druck.

Die Möglichkeiten, Druck zu erstellen, sind bei den verschiedenen MB-Modellen unterschiedlich.

MB Writer: Druck auf dem Mimic sichtbar.

MB Writer Plus und MB Pro: druckt sichtbar auf der Mimic, einem normalen Tintendrucker, oder als Datei an einem PC oder Braille-Notizgerät.

#### **Rück-Übersetzung einschalten**

(nicht am MB Writer, wo diese Funktion automatisch eingeschaltet ist)

BP – Rück-Übersetzung zur Parallel-Anschlussbuchse. Umschaltung. Sie benutzen diesen Befehl, wenn Sie mit einem normalen Drucker arbeiten, der an die Parallel-Printerbuchse angeschlossen ist.

*oder*

BS1 – Rück-Übersetzung nach S1 serielle Buchse. Umschaltung.

*oder*

BS2 – Rück-Übersetzung nach S2 serielle Buchse. Umschaltung.

Benutzen Sie diese Befehle, wenn Sie Ihre übersetzte Datei an ein serielles Gerät weitergeben wollen (wie z. B. einen seriellen Drucker oder ein Notiz-Gerät).

In vielen Fällen ist es nicht nötig, weitere Befehle zu lernen, besonders wenn nur eine einzige ausgedruckte Kopie des geschriebenen Textes erforderlich ist.

Für fortgeschrittene Benutzer gibt es eine erhebliche Anzahl von Befehlen (nachfolgend aufgeführt), die es ermöglichen, das Format und Aussehen des ausgedruckten Textes entsprechend abzuändern.

#### **Veränderung von Braille-Stufe und -Code**

BGR (Stufe) – Übersetzungsstufe, wobei "Stufe" entweder 1 oder 2 ist. Standardeinstellung = 2.

BFC (Sprache) – Fremde Schriftzeichen-Auswahl, wobei "Sprache" einer der folgenden Codes sein kann:

OZ = Australisch, ITL = Italienisch, DAN = Dänisch, NOR = Norwegisch, UK = Englisch, SP = Spanisch, FR = Französisch, SWE = Schwedisch, GER = Deutsch, USA = Vereinigte Staaten, GRK = Griechisch, DUT= Holländisch, FIN = Finnisch, POR = Portugiesisch.

Benutzen Sie diesen Befehl, um fremdsprachliche oder akzentuierte Schrift-zeichen in Ihren Text einzusetzen.

#### **Formatierung der Druckseite**

#### *Automatische Einrückung*

BIN – veranlasst eine Einrückung der folgenden Zeilen bis zur gegenwärtigen Cursor/Schreibmarken-Position. Standardeinstellung = Ein. Umschaltung.

#### *Zentrieren*

BCE – wenn eingeschaltet, zentriert den Text zwischen dem linken und rechten Rand. Standardeinstellung = Aus. Umschaltung.

#### *Spalten und Tabellen*

BLIT – Wortgetreuer Modus. Wenn eingeschaltet, ergibt jede neue Braille-Schrift-Zeile eine neue Druckzeile. Wenn ausgeschaltet, wird eine neue Braille-Schrift-Zeile in der ausgedruckten Kopie ignoriert (um Abbruch des Druckvorgangs zu vermeiden). Standardeinstellung = Ein. Umschaltung.

BSH – entfernt harte Leerzeichen. Mehrere Leerzeichen und Tabs in Braille werden im Druck in einzelne Leerzeichen und Tabs umgewandelt. Standard-einstellung = Aus. Umschaltung.

#### *Rand, Zeilenlänge, Papierformat*

#### *Linker Rand*

BLM [n] – stellt den linken Rand auf (n) Leerzeichen vom linken Papierrand ein. Maximaler Wert von "n" ist 30. Standardeinstellung = 8.

#### *Rechter Rand*

BRM [n] – stellt den rechten Rand auf (n) Leerzeichen vom rechten Papierrand ein. Maximaler Wert von "n" ist 30. Standardeinstellung = 8.

#### *Oberer Rand*

BTM [n] – stellt den Rand vor Druckbeginn auf "n" Leerzeilen von der oberen Papierkante. Der obere Rand darf nicht größer sein als die eingestellte Formathöhe minus Seitenlänge. Standardeinstellung = 3.

#### *Zeilenlänge*

BLL [n] – stellt die Länge der Druckzeile, einschließlich der Ränder, auf "n" Schriftzeichen ein, mit 10 Schriftzeichen pr Zoll. Maximaler Wert von "n" ist 132. Standardeinstellung = 80.

**Anmerkung**: Bei Einstellung der Ränder und Zeilenlänge ist zu beachten, dass eine Fehlermeldung gegeben wird, wenn Zeilenlänge minus Ränderweite Platz für weniger als 10 druckbare Schriftzeichen über die Breite der Seite zulässt.

#### *Seitenhöhe*

BFL [n] – stellt die Höhe der Seite in "n" Zeilen ein, mit 6 Zeilen pro senkrechten Zoll. Maximaler Wert von "n" ist 100. Standardeinstellung = 66.

#### *Seitenlänge*

BPL [n] – stellt die Anzahl der ausgedruckten Zeilen auf "n" Zeilen pro Seite ein. Die Seitenlänge darf nicht länger als die Seitenhöhe sein. Standardeinstellung = 60.

#### *Feststellung für Großbuchstaben*

BCL – stellt den auszudruckenden Text auf Großbuchstaben fest ein. Wenn abgestellt, werden normale Schriftzeichen ausgedruckt. Standardeinstellung = Aus. Umschaltung.

#### *Mathematische Bruchfunktionen*

BFR – wandelt Braille-Schrift-Brüche unter Verwendung des Schrägstrichs zur Trennung von Zähler und Nenner in Text-Brüche um. Erfordert den Einsatz des mathematischen Braille-Teilungszeichens (Punkt 6) zwischen Bruch und nachfolgender Zeichensetzung. Standardeinstellung = Aus. Umschaltung.

#### *Tabulatoreinstellungen*

Tabstopp-Positionen beziehen sich auf die gedruckte Ausgabe. Standard-einstellungen sind 9, 17, 25, 33, 41, 49, 57, 65, 73 und 81.

BTBC – entfernt alle gegenwärtig benutzten Tabstopps.

BTNA [n] – stellt einen Extra-Tabstopp auf Position "n" ein.

#### *Zeilenabstand*

BLS [n] – stellt Zeilenabstand des Druckers auf "n", wobei "n" 1 bis 10 sein kann. Standardeinstellung = 1.

#### *Seitenausrichtung*

BPJ – Wenn eingeschaltet, wird der Text entlang beider Seitenränder ausgerichtet. Gegebenenfalls werden Extra-Leerfelder im Text eingesetzt. Standardeinstellung = Aus. Umschaltung.

#### *Rechtsbündig schreiben*

BRA – Wenn eingeschaltet, wird der Text rechtsbündig geschrieben, wenn ausgeschaltet, linksbündig.

BRA hat Vorrang über BPJ. Zeilenlänge und horizontaler Rand können nicht verändert werden, solange BRA eingeschaltet ist und die Tabstopps auf einzelne Leerfelder umgewandelt sind. Standardeinstellung = Aus. Umschaltung.

#### *Seitennummerierung*

BPN [n] [p] – schaltet die Seitennummerierung ein oder aus an der ausgewählten Position "p" mit einem Wert von "n". Maximaler Wert von "n" ist 1000, und die üblichen Positions-Codes sind:

- TL oben links
- BC unten Mitte
- TC oben Mitte
- BR unten rechts
- TR oben rechts
- OFF ausgeschaltet
- BL unten links
- ON Seitennummerierung eingeschaltet

BPNT [Braille] – druckt Textfolge mit Seitennummer, wobei "Braille" der auszudruckende Text ist. Anmerkung: Um Text genau auszulegen und die Seitennummerierung ein- und auszustellen, benutzen Sie den BPN-Befehl wie oben angegeben. Maximale Textlänge bis zu 15 Schriftzeichen, Zeichensetzung ist nicht erlaubt.

#### **Auswahl eines Druckers für den MB**

Nicht alle Drucker können an Ihren MB angeschlossen werden. Die weitaus wichtigste Eigenschaft des Druckers muss sein, dass es ein "Zeilendrucker" ist, also ein Drucker, der jeweils eine Zeile zur Zeit ausdruckt. Das Gegenstück ist ein "Seitendrucker", der für den MB ungeeignet ist; dazu gehören alle Laser-Drucker.

Ältere Drucker arbeiten recht gut mit dem MB zusammen, ganz besonders die Matrixoder Nadel-Drucker.

Die meisten Blasenstrahl-Drucker sind ebenfalls zu empfehlen, solange sie Zeilendrucker sind.

Seit einiger Zeit werden vielfach so genannte Bild-Drucker im Bildungswesen benutzt. Diese Drucker können ebenfalls zusammen mit Ihrem MB benutzt werden, aber man braucht dann ein besonderes Kabel (lieferbar von Ihrem MB-Händler).

Weiterhin müssen Sie auch den nachfolgenden Befehl eingeben, sodass der Drucker dann auch ordnungsgemäß funktioniert:

BTP I (wobei "I" Bilddrucker bedeutet) – Umschaltung. Standardeinstellung = Aus. Muss bei Einsatz eines Bild-Druckers eingeschaltet werden.

Der Drucker wird über die "Parallel-Buchse (Aus)" (hinten am Gerät) an Ihren MB Writer oder MB Pro angeschlossen (vgl. "Verbindungsstecker, Stecker-buchsen, Stecker, Kabel").

## **PRÄGEN VON BRAILLE-SCHRIFT**

Braille-Schrift als (Hohl-)Prägung. Sie können Ihren MB als so genannten Reliefschreiber verwenden.

Der MB Writer Plus und der MB Pro können beide auch als normaler Braille-(Relief-) Schreiber für Notiz-Schreiber-Programme und PCs eingesetzt werden. Beide Modelle sind kompatibel mit Notiz-Schreibern, wie z. B. Braille Notes, Braille Lite und Braille-n-Speak.

Wenn Sie Ihren MB als Braille-Schreiber für einen PC benutzen, ist es empfehlenswert, ein Windows-Braille-Übersetzungsprogramm wie Monty oder Duxbury zu verwenden.

Ihr MB kann Papier als Einzelblatt oder in Dauerzuführung verarbeiten. Der MB schreibt nur verlässlich fortlaufend, wenn leichtes Papier benutzt wird (normales Druckerpapier).

Wenn Sie den MB Writer benutzen, können Sie die Mimic-Einsteckbuchse zum Anschluss an den PC nutzen; Sie müssen aber zuerst die Mimic abschalten (unter Verwendung des Befehls MIMIC).

Der MB Writer Plus sowie der MB Pro müssen im Fortgeschrittenen-(Profi-)Modus sein, um die parallel- oder serielle Buchse zum Anschluss an den PC benutzen zu können.

#### *Verwendung von Endlospapier*

CP – Dauerzuführung von Endlospapier. Standardeinstellung = Aus. Umschaltung. CPA +/-n – Zugabe oder Abzug von "n" Einheiten der Seitenhöhe unter Dauerzuführung von Papier.

*Papiergröße* FL n[.m] – Seitenhöhe. Stellt die tatsächliche Höhe der Seite ein (in Zoll oder Zentimeter).

#### *Seitennummerierung*

PN [n] – Anfang der Seitennummerierung mit dem Anfangswert von "n".

#### *Kontrolle der Braille-Schrift-Ausgabe*

EL n – erlaubt nur "n" leere Zeilen während des Prägens. Zeilen größer als "n" bleiben unbeachtet. Dadurch werden große Leerräume auf der Braille-Seite vermieden. CAP – Großbuchstaben arretieren. Standardeinstellung = Aus. Umschaltung.

Ist die Mimic-Funktion ausgeschaltet, können Sie Ihren MB Writer auch als Relief-Schreiber verwenden.

## **HILFE BEI BETRIEBSSTÖRUNGEN**

Sollten Probleme in der Arbeitsweise Ihres Mountbatten auftauchen, steht Ihnen oder Ihrer Unterstützungs-Person Hilfe zur Fehlersuche (Troubleshooting) mit Einzelheiten der Diagnose zur Verfügung.

#### **Meldungen über Status und Arbeitsweise**

Die nachfolgenden Meldungen werden mittels einer aufgezeichneten Stimme in jedem Modus wiedergegeben oder wenn aufgenommene oder synthetische Sprache genutzt wird. Eine kontinuierliche Status- oder Fehlermeldung kann nur durch Abschalten des MB abgebrochen werden.

Statusmeldungen geben Ihnen Mitteilungen über die gegenwärtige Arbeitsweise Ihres MB. Bei den meisten dieser Meldungen handelt es sich nicht um Probleme, für deren Behebung das Gerät zum Service an den Händler zurückgegeben werden muss.

Fehlermeldungen informieren Sie über Probleme, die ernsthafter sein können und fachmännische Hilfe zur Beseitigung erfordern.

#### **Fehlermeldungen und ihre Beschreibungen**

"Ersatzbatterie teilweise entladen"

RAM-Batterie mit zu geringer Ladung. Batterie muss ersetzt werden (kann nur in der Werkstatt Ihres Händlers gemacht werden).

"Druckkopf verklemmt"

Druckkopf verklemmt. MB kann den Papierrand nicht finden. Möglicherweise eine Papierverklemmung oder sonstiges Hindernis.

"Fehler: Braille-Druckkopf Ist bewegt worden" Druckkopf momentan verklemmt, oder Benutzer hat die Arbeitsbewegung beeinflusst. Einund ausschalten, dann wieder einschalten.

"Fehler: serielle Schnittstelle"

Fehler in serieller Schnittstelle. Falsche Bit-Übertragungsrate, Parität oder Bit-Zahl. Überprüfen Sie die Einstellungen an Ihrem Gerät.

"Systemfehler"

Fehler im Betriebssystem. Ausfall in der Hauptleiterplatte. Versuchen Sie, ein- und auszuschalten.

#### "Fehler: Batterietemperatur"

Unzulässige Betriebstemperatur. Temperatur ist unter 0 °C gefallen oder hat 60 °C überstiegen. Es ist ratsam, den MB nicht zu benutzen, bis die Ursache erkannt und das Problem beseitigt worden ist.